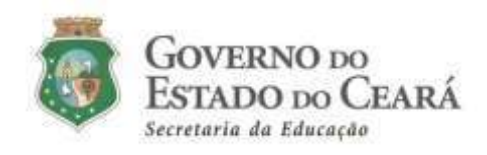

# **INFORMATIVO Nº 002/2021-COGEP/SEDUC**

(27 de janeiro de 2021)

**DISPÕE SOBRE OS PROCEDIMENTOS A SEREM REALIZADOS E O ENVIO DA DOCUMENTAÇÃO PARA NOMEAÇÃO E POSSE CONFORME O EDITAL DE CONVOCAÇÃO N° 001/2021 – SEDUC/SEPLAG, PUBLICADO NO DOE DE 18 DE JANEIRO DE 2021.**

## **1. FUNDAMENTAÇÃO**

- Constituição Federal de 1988, art. 37.
- Constituição Estadual, art. 167, inciso VII.
- Lei nº 9.826, de 14 de maio de 1974, artigos 62 e 63.
- Lei Estadual nº 10.884, de 2 de fevereiro de 1984, e suas alterações.
- Lei Estadual nº 12.066, de 13 de janeiro de 1993, e suas alterações.
- Edital nº 030/2018 Seduc/Seplag, publicado no DOE de 20 de julho de 2018.
- Edital nº 032/2019 Seduc/Seplag Resultado Final de todos os Candidatos Aprovados no Concurso Público e de sua Homologação, publicado no DOE de 27 de dezembro de 2019.
- Edital de Convocação nº 001/2021 Seduc/Seplag, publicado no DOE de 18 de janeiro de 2021.

# **2. SISTEMA DE CONVOCAÇÃO ON-LINE DO CONCURSO (SEDUC)**

Considerando o dispositivo 1.4 do Edital de Convocação nº 001/2021 – Seduc/Seplag – publicado no DOE de 18 de janeiro de 2021, o convocado realizará todos os procedimentos referentes à nomeação, lotação, posse e exercício de forma *on-line*, através do *Sistema de Convocação* desenvolvido pela Seduc que estará disponível no período de **01/02 a 03/03/2021**, de acordo com cronograma específico que será divulgado no site da Seduc.

2.1 Ao acessar o endereço eletrônico do *Sistema de Convocação* [\(http://convocacaoconcurso.seduc.ce.gov.br\)](http://convocacaoconcurso.seduc.ce.gov.br/), o convocado informará seus dados pessoais (nome completo, nº CPF, nº do documento de identificação, data de nascimento e e-mail) **cadastrados no ato da inscrição do concurso** e criará uma senha de acesso (com o mínimo de 06 (seis) dígitos para navegar no ambiente.

2.2. O Sistema está organizado por meio de menu, com as seguintes abas:

**i) RECLASSIFICAÇÃO:** aba destinada ao convocado que deseja solicitar reclassificação, conforme os itens 1.6, 1.6.1 e 1.6.2 do edital nº 001/2021.

**Para tanto, o convocado deverá:** baixar o formulário fornecido no *Sistema de Convocação*, na Aba "Reclassificação", endereço eletrônico [\(http://convocacaoconcurso.seduc.ce.gov.br\)](http://convocacaoconcurso.seduc.ce.gov.br/), imprimir, preencher no modo manuscrito (com letra legível), assinar, digitalizar, ANEXAR, VISUALIZAR, conferir E ENVIAR. Arquivo digitalizado obrigatoriamente no formato pdf na cor original do documento.

O Arquivo enviado não será passível de mudanças.

O período para a solicitação da reclassificação no Sistema será divulgado em cronograma específico no site da Seduc.

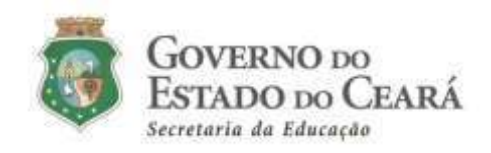

**ii) CADASTRO DO CANDIDATO**: aba destinada ao cadastro pessoal e funcional do convocado para efeito de nomeação, lotação, posse e exercício. O convocado só estará habilitado para enviar os documentos e solicitar a lotação após a finalização do cadastro. Para finalizar o cadastro, o candidato deverá salvar todas as informações, conferir e clicar em ENVIAR. Após clicar em ENVIAR, não será possível fazer alterações no cadastro.

O período para o preenchimento do cadastro no Sistema será divulgado em cronograma específico no site da Seduc.

**iii) DADOS BANCÁRIOS**: aba destinada ao cadastro da conta corrente do Banco Bradesco pelo convocado para percebimento remuneratório. A conta deverá ter o convocado com único titular (1° Titular), conter o número da agência (com dígito) e o n° da conta corrente (com dígito). Após o cadastro, ANEXAR, VISUALIZAR, conferir e ENVIAR o comprovante dos referidos dados bancários.

**Obs1.:** Haverá, nesta aba do sistema, uma orientação aos convocados que não possuem conta no Banco Bradesco (conforme descrito acima) para a abertura de conta.

**Obs2.:** A portabilidade para um banco da preferência do convocado poderá ser feita após o recebimento da primeira remuneração.

**Obs3.:** Ver tipos de comprovantes para inserção no Sistema de Convocação no quadro do tópico 4.2 do presente documento.

**iv) ENVIO DE DOCUMENTOS:** aba destinada ao envio dos documentos obrigatórios para posse e exercício conforme anexo III do edital nº 001/2022021 – Seduc/Seplag – publicado no DOE de 18 de janeiro de 2021, pelo convocado. Os documentos deverão ser digitalizados frente e verso, na cor original dos mesmos e no formato PDF(arquivo com tamanho máximo de 5 mb). Para cada arquivo, o candidato deve seguir o seguinte fluxo via sistema: ANEXAR o arquivo, conferir (confirmando a visualização do arquivo no sistema, clicando em VISUALIZAR) e, em seguida, clicar em ENVIAR. Após ENVIAR o documento anexado, NÃO será passível de mudanças.

A partir do envio, os documentos ficarão com o status "aguardando análise" e serão "deferidos" ou "indeferidos". Os documentos indeferidos retornarão ao convocado para que o mesmo realize a correção/substituição. O convocado tem a possibilidade de acompanhar no *Sistema de Convocação on-line*, diariamente, o status de análise dos documentos.

A SEDUC não se responsabilizará por documentos não enviados por motivos de ordem técnica em computadores ou por situações como congestionamento no tráfego das comunicações via internet, bem como por outros fatores alheios que impossibilitem a transferência de dados, conforme o ítem 1.4.2. do edital nº 001/2021.

O período de envio dos documentos para posse, via *Sistema de Convocação,,* será divulgado em cronograma específico no site da Seduc.

**Obs.:** Há diversos sites na internet com ferramentas úteis para documentos no formato pdf, a citar: ilovepdf [\(https://www.ilovepdf.com/pt\)](https://www.ilovepdf.com/pt), onde é possível encontrar as opções: juntar PDF

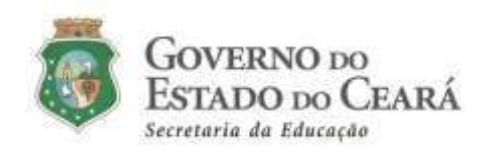

(https://www.ilovepdf.com/pt/juntar\_pdf); comprimir PDF, reduzindo o tamanho do arquivo sem comprometer a qualidade (pelo link https://www.ilovepdf.com/pt/comprimir\_pdf) e outras ferramentas. Ressalva-se que outros sites e/ou aplicativos poderão ser utilizados. Esta é apenas uma sugestão.

**v) LOTAÇÃO:** aba destinada a pesquisa e a solicitação da lotação inicial pelo convocado, conforme ítens 1.5 e 1.5.1 do edital nº 001/2021. O período para a solicitação da lotação será divulgado em cronograma específico no site da Seduc.

**vi) POSSE E EXERCÍCIO:** aba destinada a confirmação da *posse* e *início do exercício* pelo nomeado na unidade de lotação, de acordo com o cronograma definido pela Secretaria da Educação. Estará apto para posse somente o nomeado que estiver com toda a documentação obrigatória requerida no anexo III do edital nº 001/2021 no status "deferido" (arts 19, 20 e 24 da Lei Nº 9.826, de 14 de maio de 1974) pela Cogep/Seduc.

O nomeado poderá requerer, nesta "Aba Posse e Exercício", a prorrogação de sua posse por até o máximo 60 (sessenta) dias a contar de seu término (30 dias após a data da publicação do ato de nomeação).

> Art. 25. A posse ocorrerá no prazo de 30 (trinta) dias da publicação do ato de provimento no órgão oficial.

> Parágrafo único - A requerimento do funcionário ou de seu representante legal, a autoridade competente para dar posse poderá prorrogar o prazo previsto neste artigo, até o máximo de 60 (sessenta) dias contados do seu término. (Art. 25, da Lei N° 9.826, de 14 de maio de 1974)

## **3. DÚVIDAS SOBRE A CONVOCAÇÃO**

Atendendo aos protocolos de segurança e às recomendações de distanciamento social que objetivam a redução da disseminação do novo coronavírus (COVID-19) entre as pessoas, bem como a fim de evitar o deslocamento dos servidores/colaboradores/convocados, além de uma comunicação mais eficiente e eficaz, as dúvidas sobre a convocação devem ser encaminhadas, exclusivamente, para o endereço [convocacaoconcurso@seduc.ce.gov.br](mailto:convocacaoconcurso@seduc.ce.gov.br) .

Para tanto, o solicitante deve informar no assunto do e-mail: objeto da solicitação. E no corpo do e-mail: nome completo, CPF, disciplina de convocação e classificação.

A resposta será enviada ao e-mail do emissor. Não serão emitidas respostas de solicitações sem a devida identificação do postulante.

#### **4. ORIENTAÇÕES SOBRE A DOCUMENTAÇÃO A SER ENVIADA PARA POSSE**

- 4.1 Não haverá abertura de processo físico na CREDE ou na SEDUC para entrega dos documentos. Todos os documentos deverão ser devidamente anexados e enviados na aba "Envio de Documentos(iv)" no Sistema de Convocação (http://convocacaoconcurso.seduc.ce.gov.br) na forma prescrita a seguir, conforme anexo III do edital nº 001/2021.
- 4.2 No quadro a seguir, encontram-se maiores orientações sobre a documentação a ser enviada para posse pelo candidato.

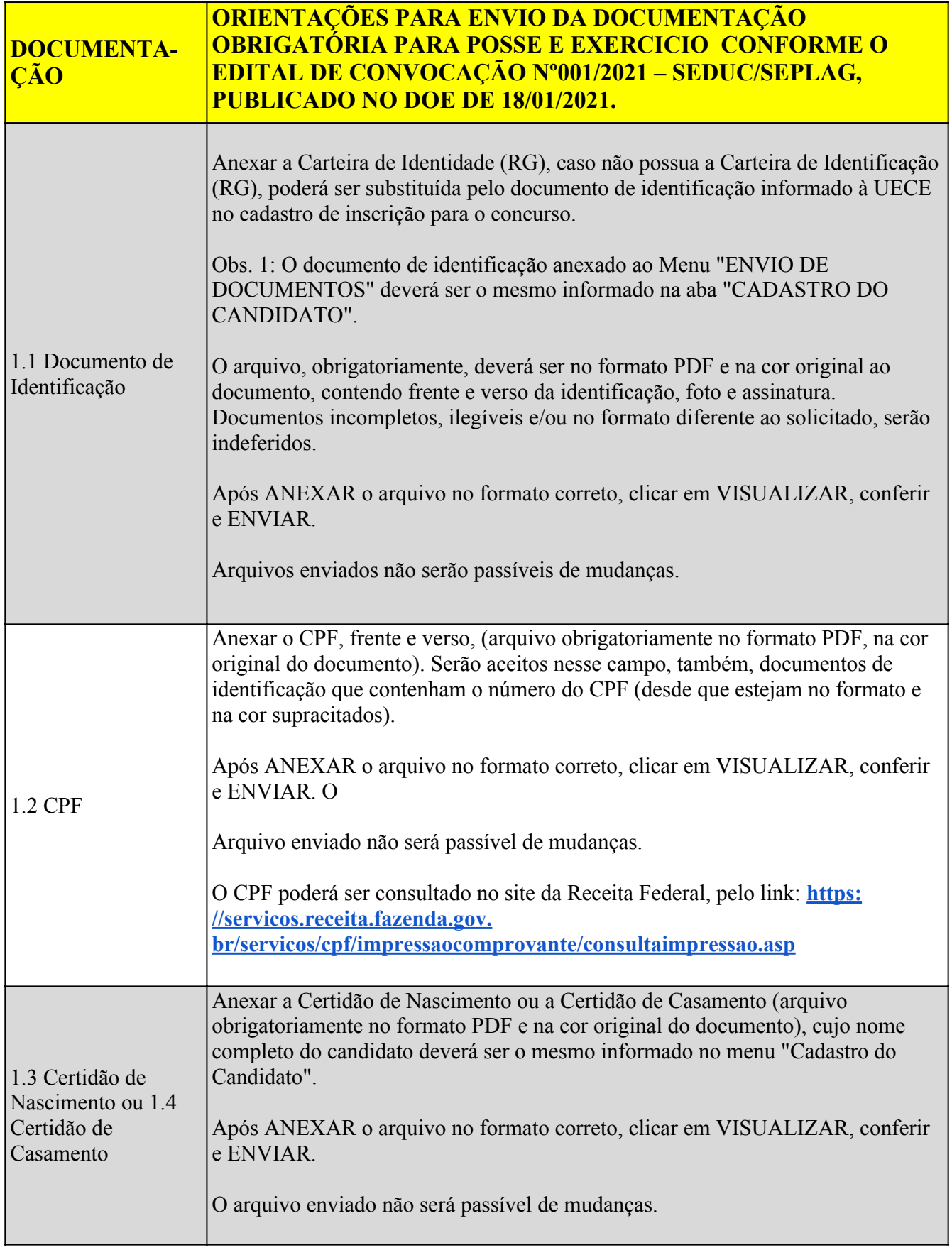

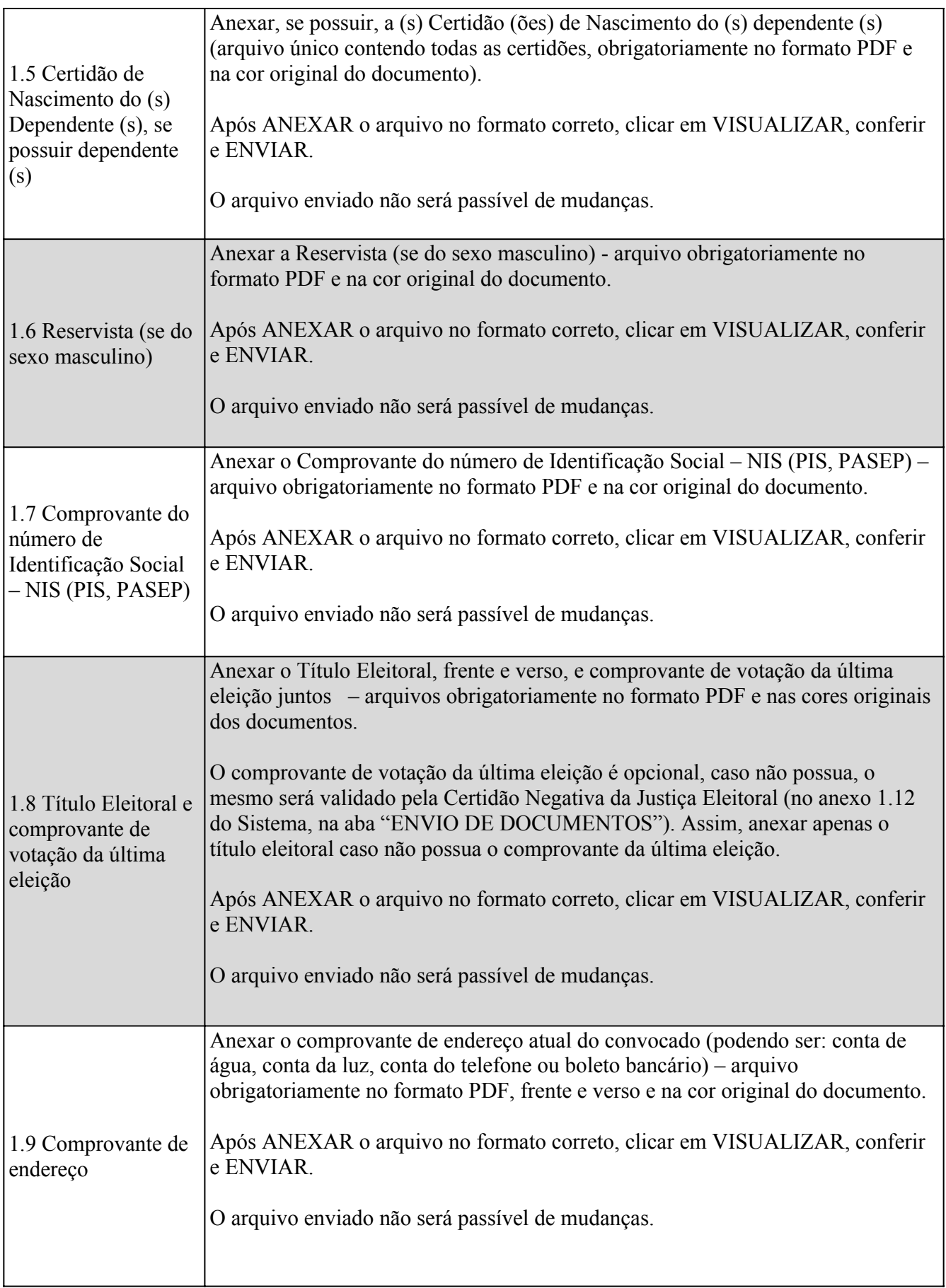

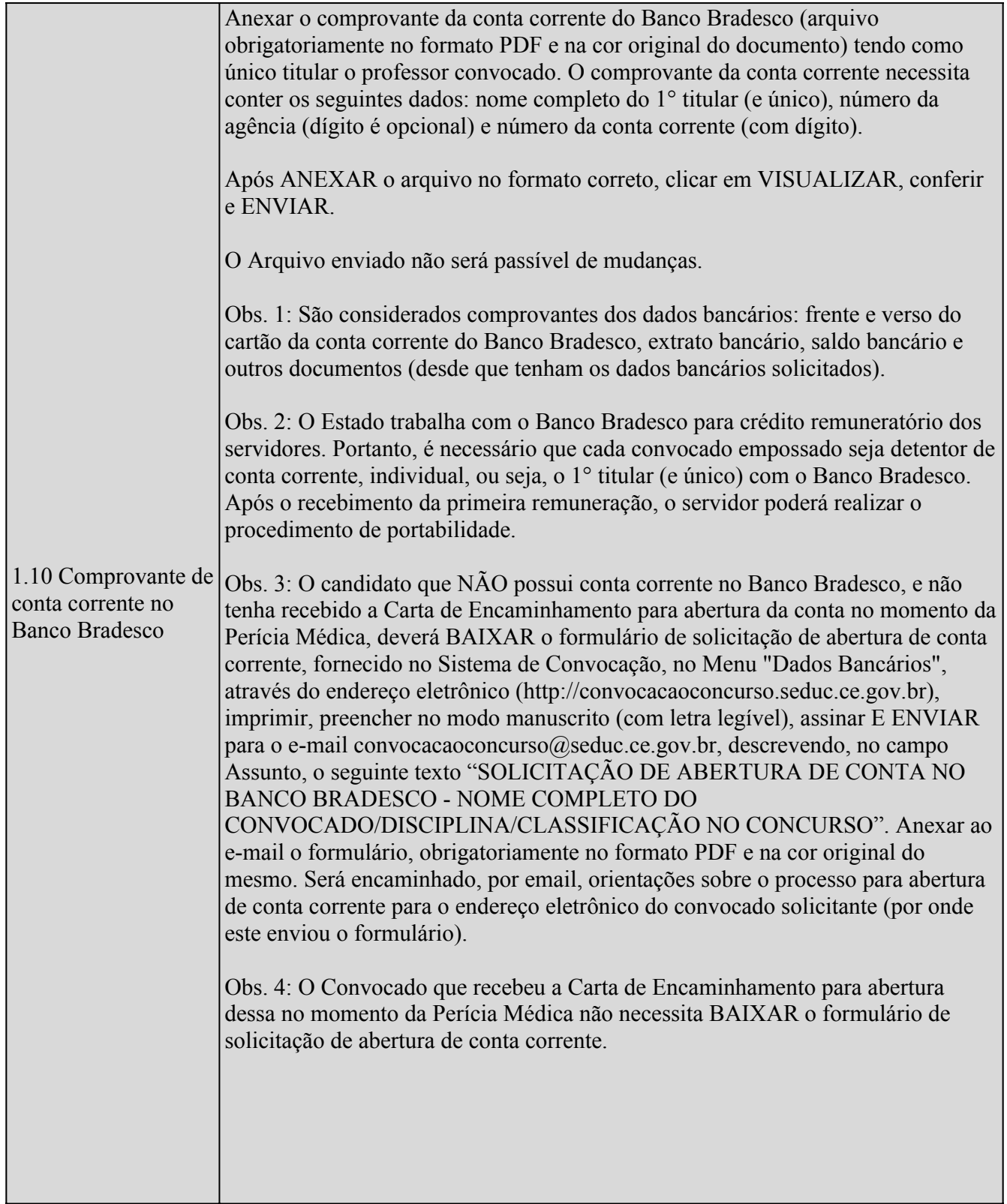

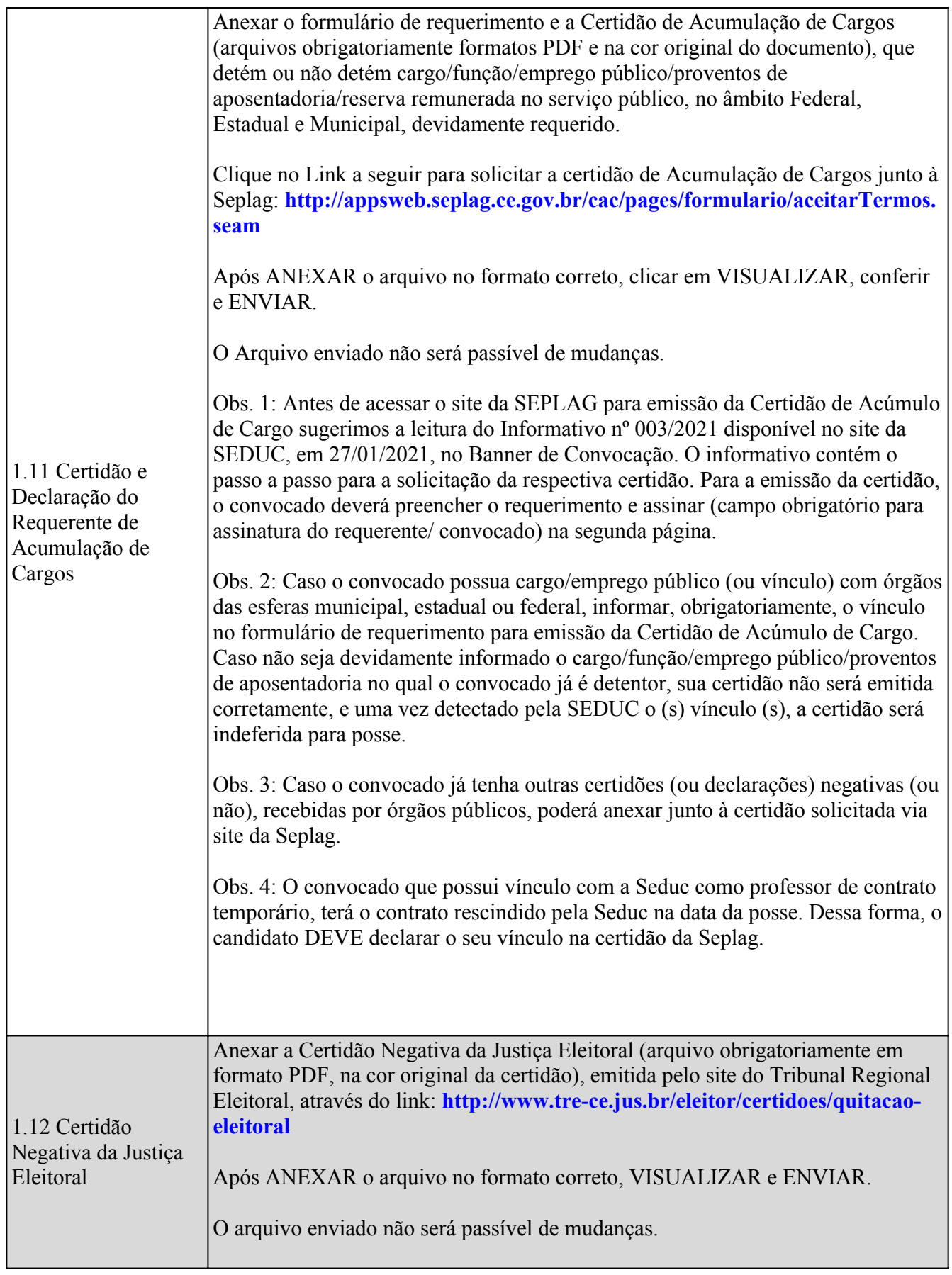

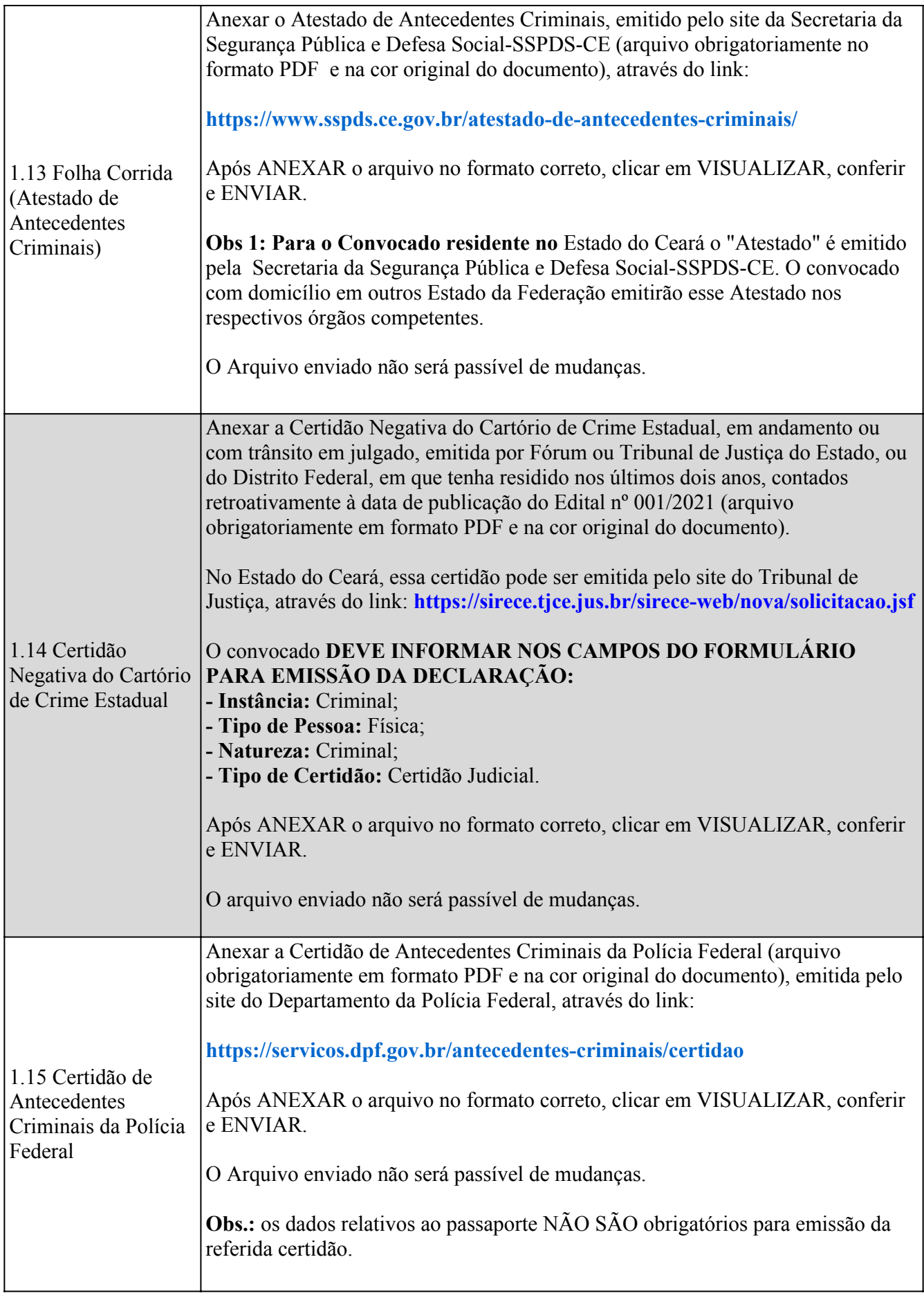

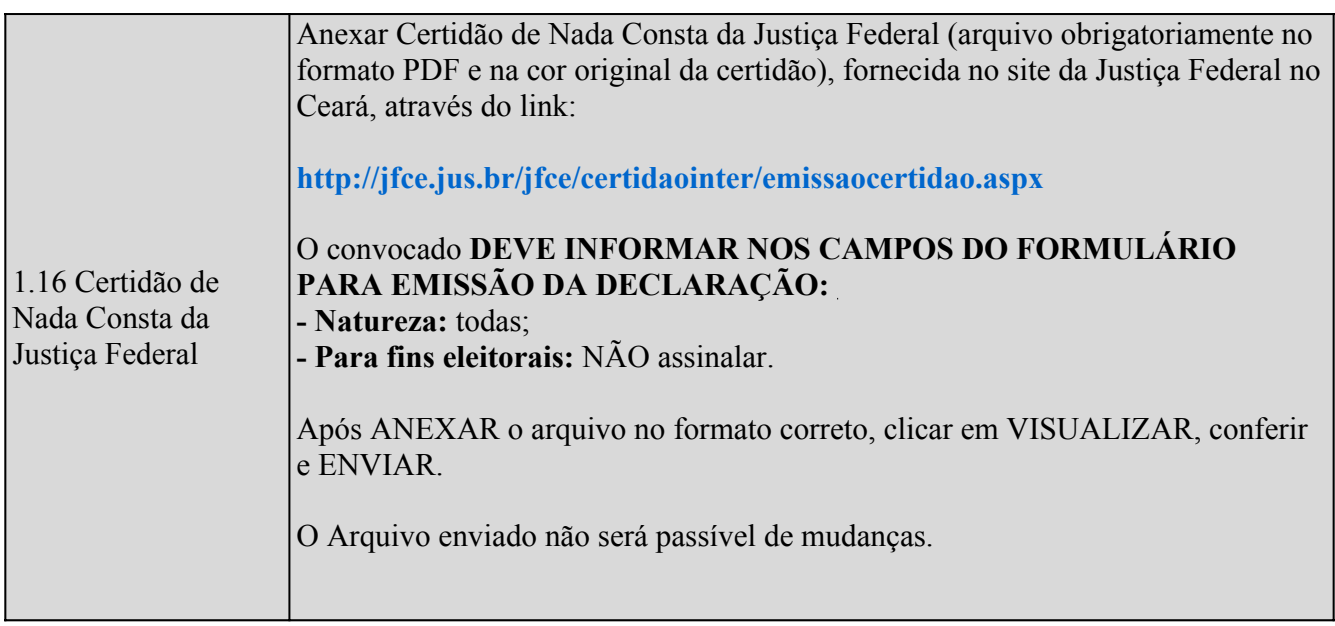

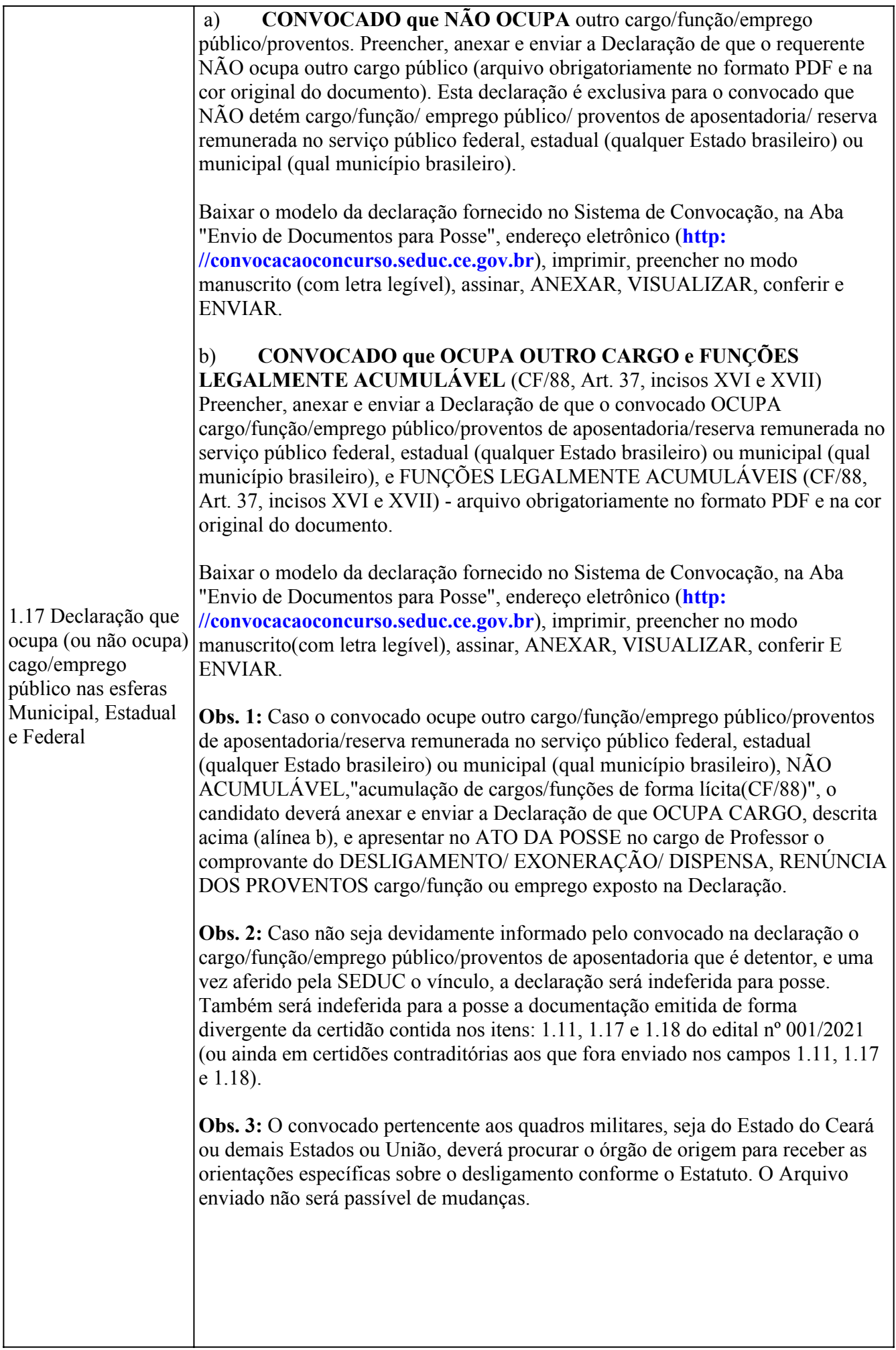

 $\overline{\phantom{a}}$ 

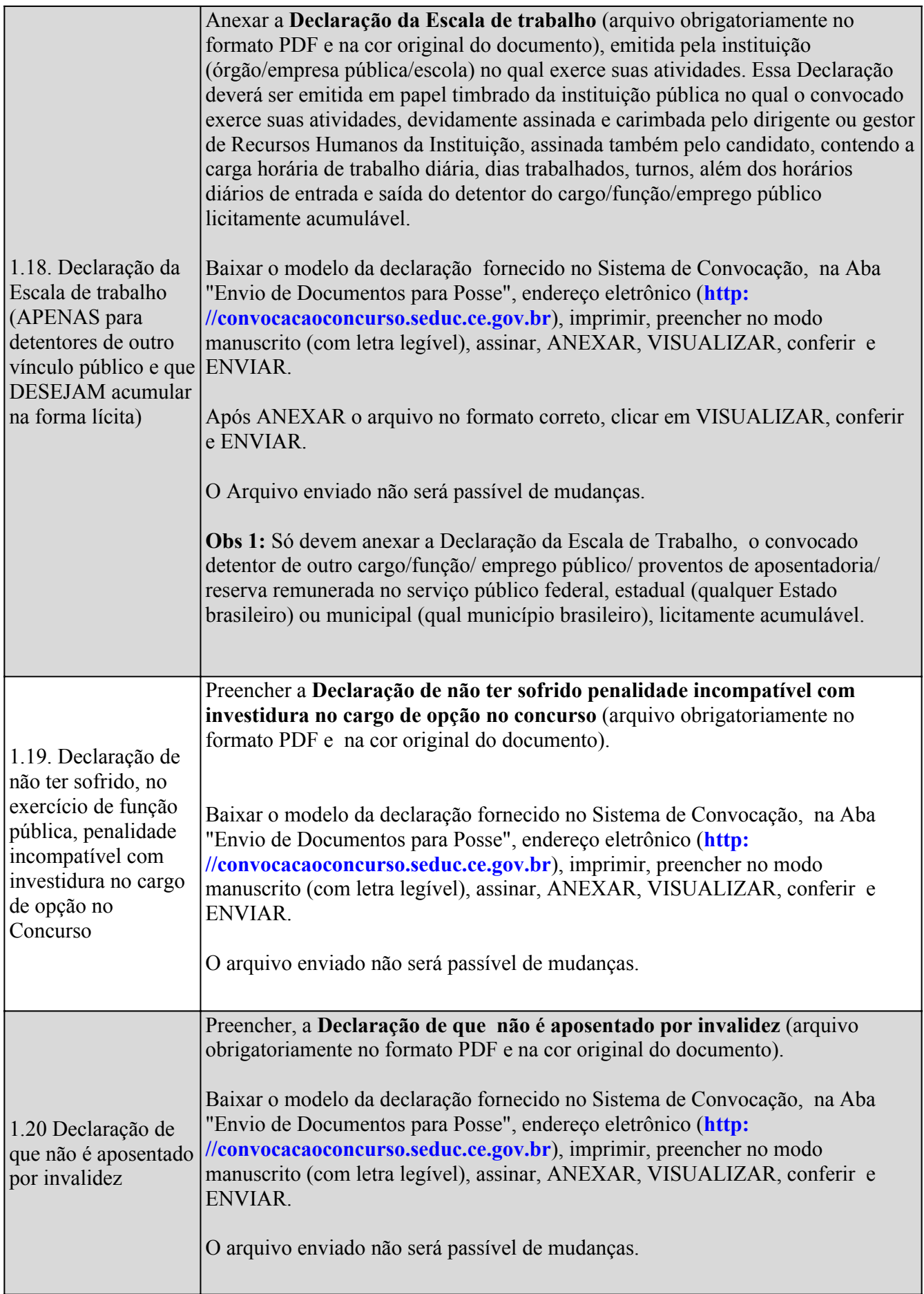

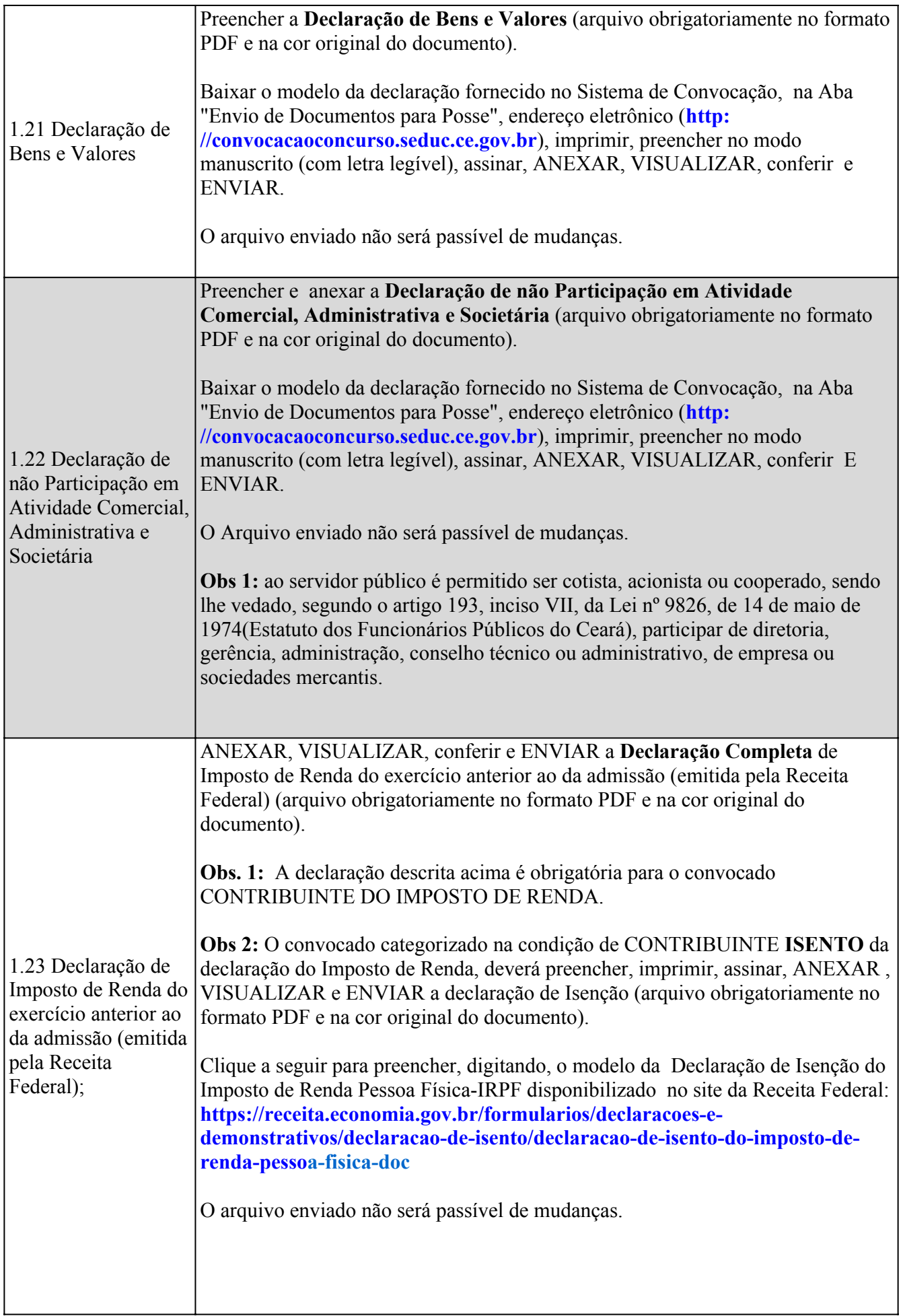

![](_page_12_Picture_119.jpeg)